## Open source for securing data with advanced Crypto-Steganography technology

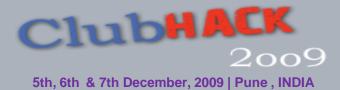

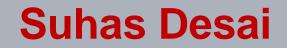

## About me

#### **Gecurity analyst**.

- □ Contributing writer "Linux Journal"," LFY", "Linux+" magazines.
- □ Authored several research papers on RFID, Image processing and Linux security.
- Co-author "Security in Computing" / Pearson Education [2010].
- Over **175** workshops across the globe to promote Linux and Open Source.
- Frequent speaker at prominent industry forums and conferences, has delivered noted sessions at Universiti Sains Malaysia; OSSPAC'09 (Open source Singapore Pacific Asia Conference), Singapore and at INTEROP 2009, Mumbai.

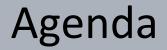

#### Crypto-steganography Overview

#### Open Source role

#### Python to achieve Security

Promotion of Open Source technologies to secure datal

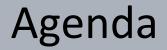

### Crypto-steganography Overview

## Open Source role

#### Python to achieve Security

# Introduction

Steganography and Cryptography are two important technologies used to secure data. It has gained major attention since Second World War. In Second World War it has been widely used to hide and send sensitive information of military operations.

Cryptography is art of writing secret code. Cryptography is combination of 'Crypto' and 'graphy' words. Crypto means 'secret' and graphy means 'art of'. Steganography is the art of hiding information in images. In Steganography, confidential data is hidden in images to protect it from unauthorized users. Steganography means "covered writing" in Greek.

Steganography differs from cryptography in the sense that where cryptography focuses on keeping the contents of a message secret, Steganography focuses on keeping the existence of message secret .The strength of Steganography can thus be amplified by combining it with Cryptography.

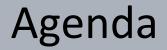

### Crypto-steganography Overview

#### Open Source role

#### Python to achieve Security

## **Open Source Role**

#### Source code available

> Easy to customize , code reuse and redistributable.

Cost Savings

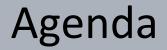

### Crypto-steganography Overview

## **Open Source role**

#### Python to achieve Security

# Why Python?

> Python plays vital role in information security.

#### **Essentials :**

- > Python Image Library Image processing Library from Python.
- **EzPyCrypto** EzPyCrypto is used for cryptography.
- Stepic Stepic is used for Steganography

## Python Image Library (PIL)

Python interpreter is having various capabilities to perform image processing applications very efficiently.

Python, xv and the PIL package are essential packages to perform image processing in python. xv is an interactive image display for the X window system.

#### Steps for Installation of python imaging library (PIL):

#gunzip Imaging-1.1.6.tar.gz
#tar xvf Imaging-1.1.6.tar
#cd Imaging-1.1.6
#python setup.py install

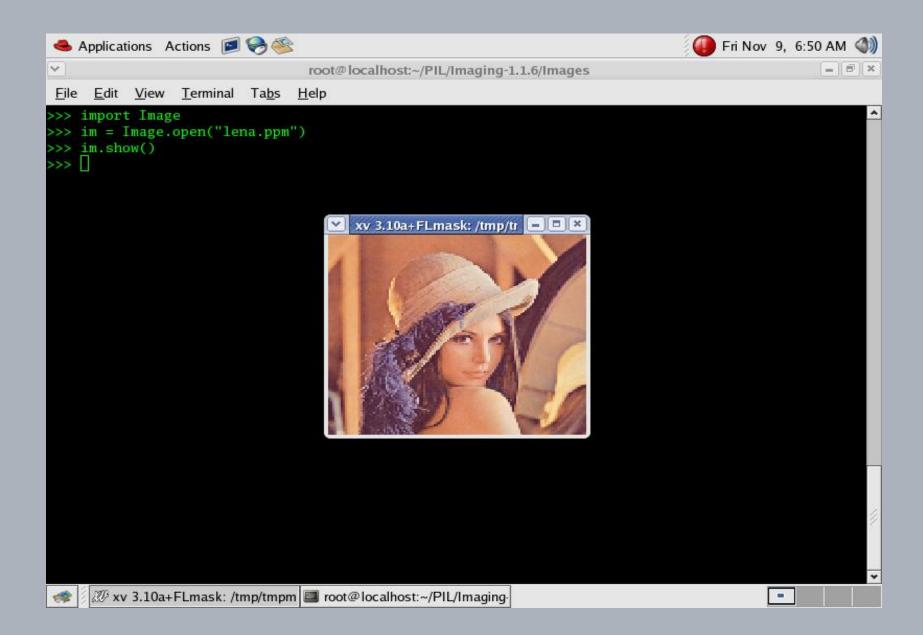

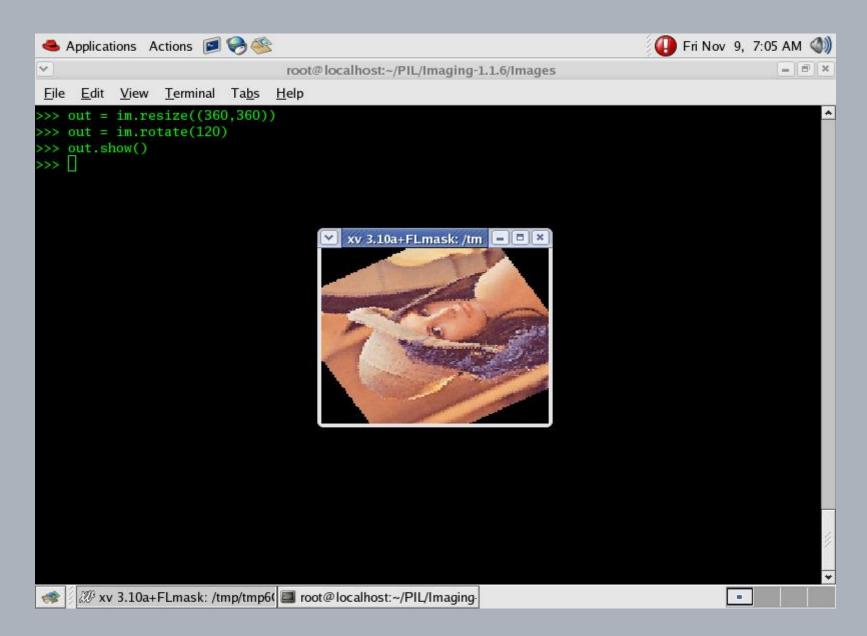

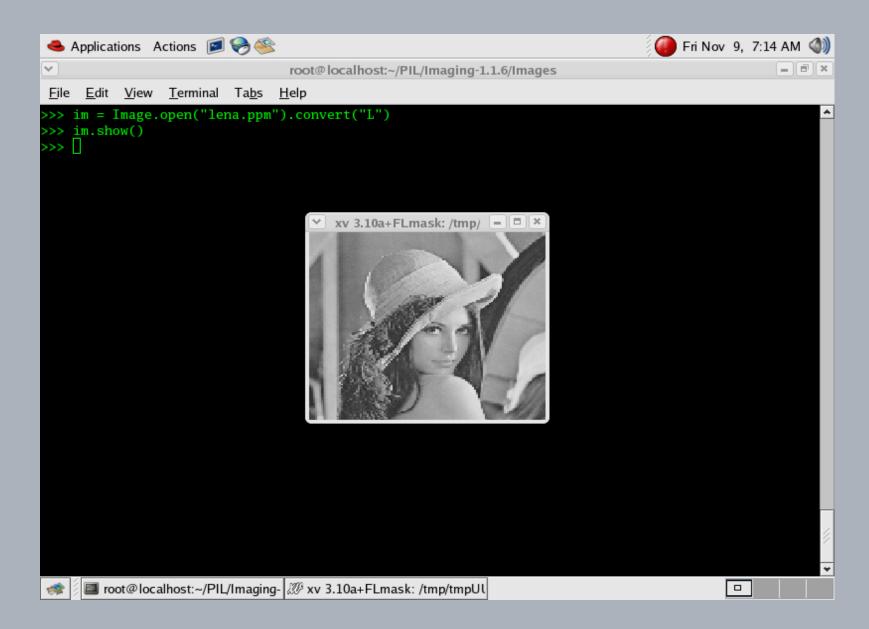

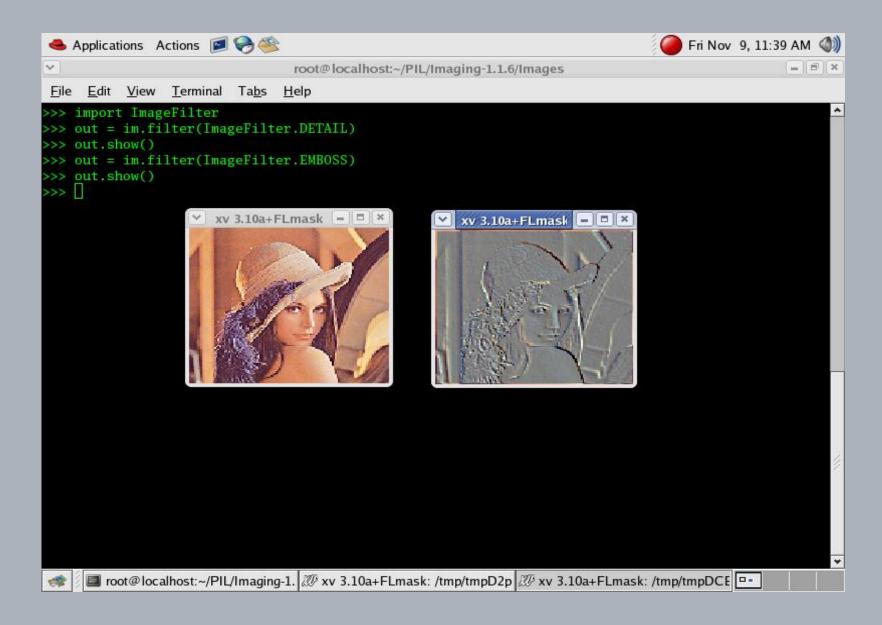

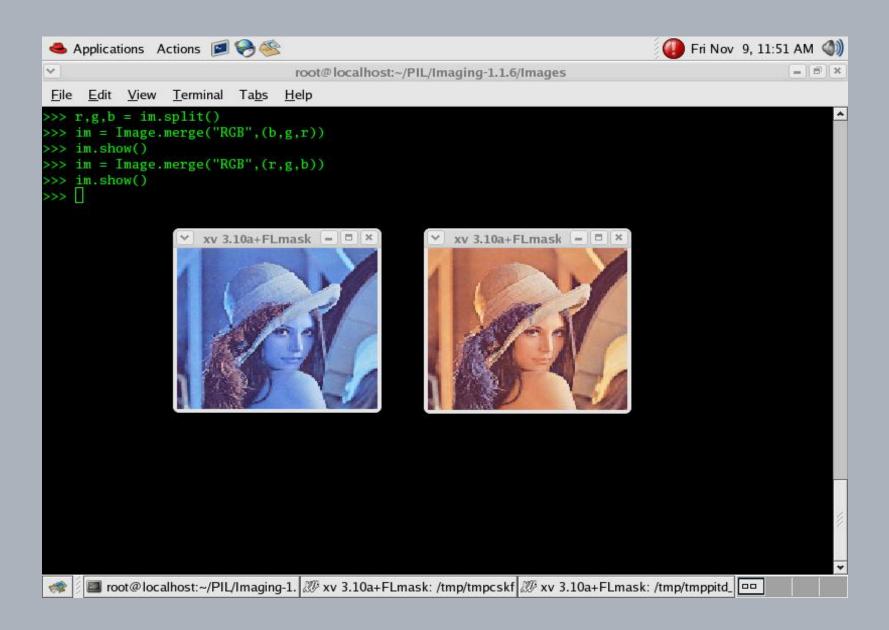

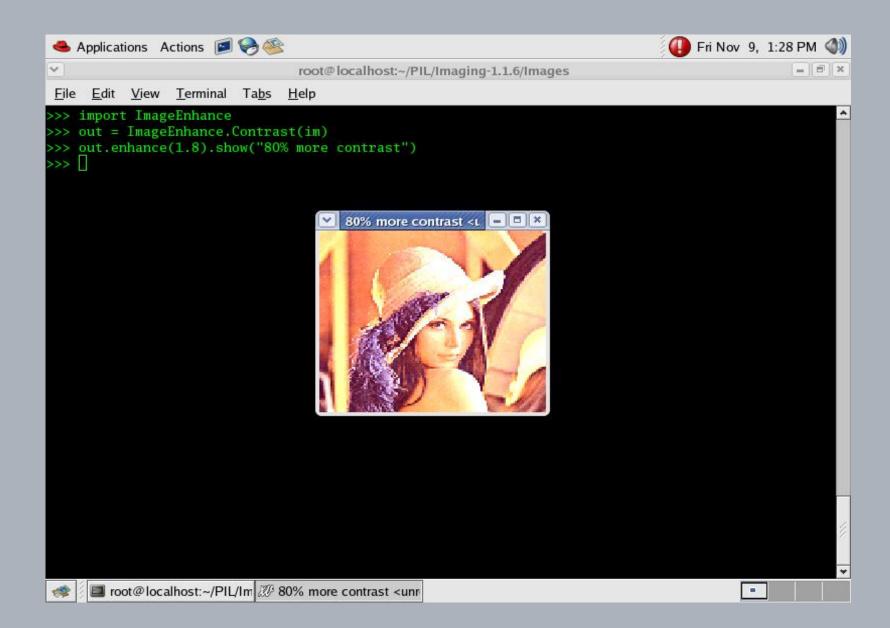

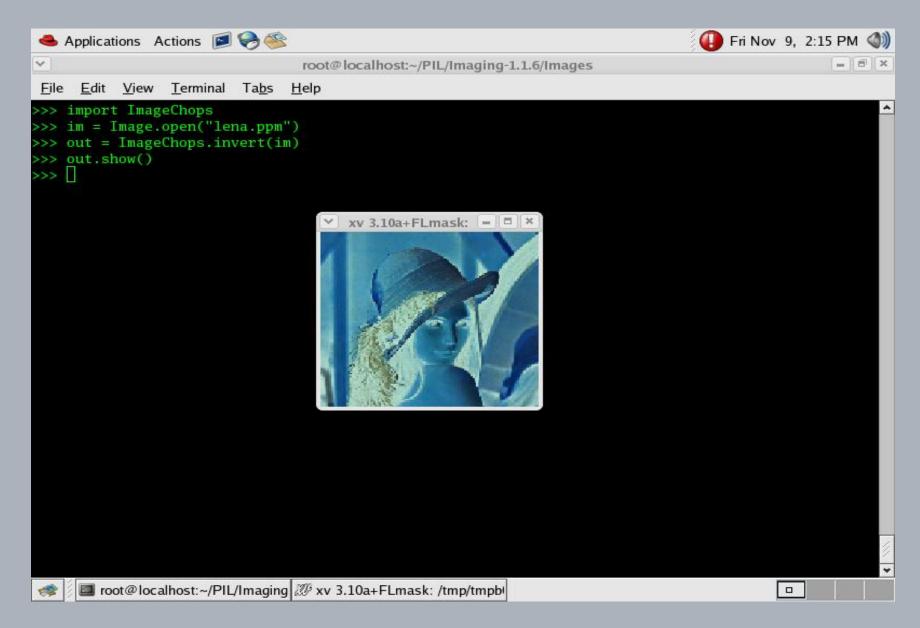

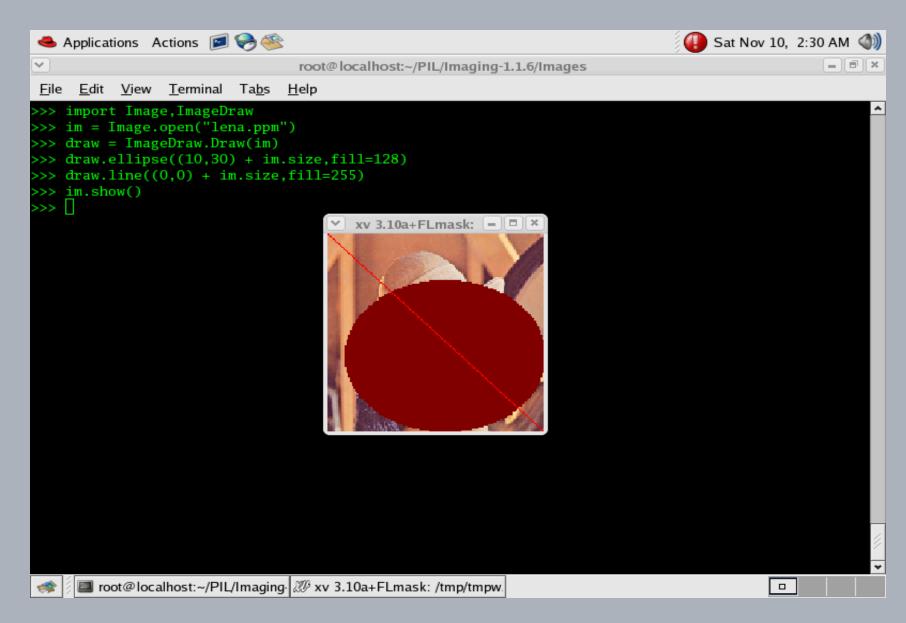

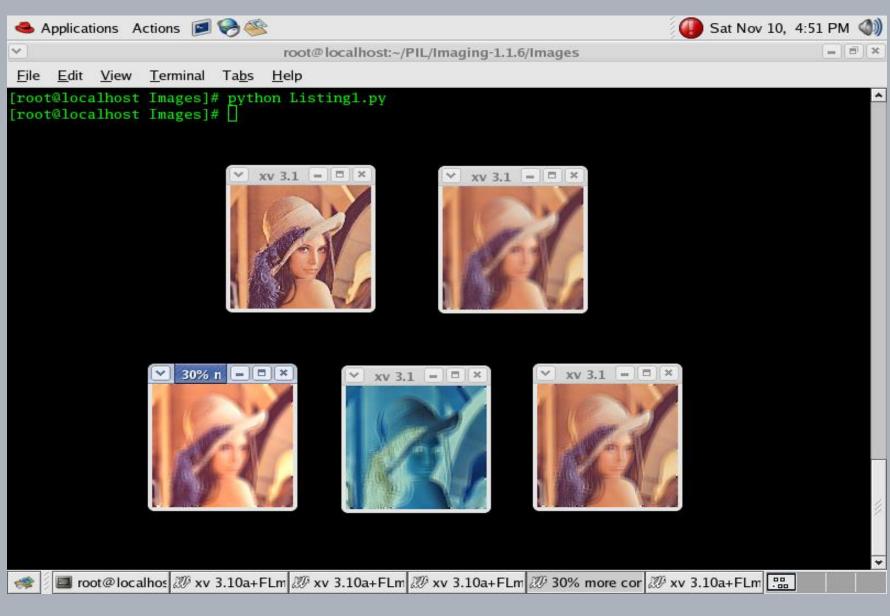

# What is ezPyCrypto class?

#### EzPyCrypto Overview

EzPyCrypto is very simple API for military-grade cryptography in Python. It encrypts and decrypts arbitrary-sized pieces of data like strings or files. EzPyCrypto class performs public and private key cryptography. You can use any size public key. Programming with EzPyCrypto class is relatively simple. You can import or export public and private keys also.

| EzPyCrypto Setup              |  |  |
|-------------------------------|--|--|
| #tar xvf ezPyCrypto-0.1.1.tar |  |  |
| #cd ezPyCrypto-0.1.1          |  |  |
| #python setup install         |  |  |

## Methods of ezPyCrypto Class

- EzPyCrypto.key (number)-This method generates the key based on passed number.
- EncString (string)-This method encrypts the data or string which is passed to the method. It uses the key passed to above method. This method is called with key generated by ezPyCrypto.key() method.
- DecString (string)-This method decrypts the data. This method is called with key generated by ezPyCrypto.key() method. The string which we want to decrypt is passed to this method.
- EncStringToAscii (string)-This method encrypts the data using the key passed to ezPyCrypto class and stores it in ASCII format. This method is called with key generated by ezPyCrypto.key() method. The string which we want to encrypt is passed to this method.
- DecStringFromAscii (string)-This method decrypts the ASCII format data. This method is called with key generated by ezPyCrypto.key() method. The string which you may want to decrypt is passed to this method.
- There are also many more methods of ezPyCrypto class like signString (), verifyString (), makeNewKeys (), importkey (), exportkey() etc.

# Stepic

#### Setup of Stepic and related packages:

To perform Steganography operation you need to use Stepic class of python. Following packages are essential to perform Steganography operations with Stepic class.

1. Imaging-1.1.6.tar.gz

2. stepic-0.3.tar.tar

3. ezPyCrypto-0.1.1.tar

4. libpng10-1.0.42-1.fc11.i386.rpm

5. xv-3.10a-13.i386.rpm

• Limitation of imaging packages are you cannot directly use show () method of python image class. This problem can overcome with xv utility to use show () method of python image class. For that it is required to install xv utility. Libpng10-1.0.42-1.fc11.i386.rpm and xv-3.10a-13.i386.rpm are the essential packages to get XV utility.

## Steganography in Images using Stepic class of Python

Stepic is a new Python module and command line tool. It hides arbitrary data within images. Stepic is having a very simple behavior. Methods available in stepic class are easy to implement steganography. Stepic is having a disadvantage. It slightly modifies the colors of pixels in the image to hide the data. These modifications are imperceptible to humans. These minor modifications we can detect through programs.

Stepic encodes or hides text inside image and also decodes/extracts hidden text from the image. It allows storing the text or image data within an existing image without original image being affected. Stepic has very simple and easy implementation in python. But stepic doesn't perform any encryption or compression of data while hiding it inside image. For that it is required to use ezPyCrypto tool with stepic.

Here we will see how to use this stepic for image steganography.

#### Steps for installation of stepic -

- 1. Install python imaging library (PIL)
- <u>Steps for installation of stepic 3.0</u>
   #tar xvf stepic-0.3.tar.tar
   #cd stepic-0.3
   #python setup.py install

# Methods of stepic class

- Encode (string) This method hides data inside image. This method is called with steganographer object. We can call this method directly by using stepic class.
- stepic.steganographer () It creates image object which is ready for undergoing steganography.
- decode ()-It extracts data from images. This method is also called with steganographer object
- Open (), save (), show () methods from image class of python are compatible with stepic class. After installation of stepic now you can develop your steganography application.

## Encode or hide data inside an image

#### Import Image and stepic classes -

>>> import Image

>>> import stepic

Open an image in which you want to hide the data - >>> im=Image.open ("lena.jpg")

```
<u>Create steganographer object</u>
>>> s = stepic.Steganographer(im)
```

You may get deprecation warning during steganographer call method at first time.

<u>Use steganographer object to encode the data in some another object -</u> >>> im1=s.encode("This is the hidden text")

Save the data inside the image -

>>> im1.save ("stegolena.jpg",'JPFG')

## Data Hiding

👔 Applications Places System 😪 🕸 层 🛜 2 root 7:25 PM () λ., root@localhost:~ \_ | **x** File Edit View Terminal Tabs Help [root@localhost ~]# python Python 2.5 (r25:51908, Apr 10 2007, 10:29:13) [GCC 4.1.2 20070403 (Red Hat 4.1.2-8)] on linux2 Type "help", "copyright", "credits" or "license" for more information. >>> import Image >>> import stepic >>> im=Image.open("lena.jpg") >>> s=stepic.Steganographer(im) main :1: DeprecationWarning: Steganographer class is deprecated, and will be removed bef ore 1.0 >>> s=stepic.Steganographer(im) >>> im1=s.encode("This is the hidden text") >>> im1.save("stegolena.jpg",'JPEG') >>> im2=Image.open("stegolena.jpg") >>> im2.show() W xy 3.1 \_ - × >>>

#### Comparison: Original Image and Hidden Data Image

```
🚯 Applications Places System 🌏 🏽 🚱
                                                                      0
                                          λ.,
                                                                                      root 7:27 PM
                                        root@localhost:~
                                                                                            _ • ×
File Edit View Terminal Tabs Help
[root@localhost ~]# python
Python 2.5 (r25:51908, Apr 10 2007, 10:29:13)
[GCC 4.1.2 20070403 (Red Hat 4.1.2-8)] on linux2
Type "help", "copyright", "credits" or "license" for more information.
>>> import Image
>>> import stepic
>>> im=Image.open("lena.jpg")
>>> s=stepic.Steganographer(im)
  main :1: DeprecationWarning: Steganographer class is deprecated and will be removed bef
                                                  20 xv 3.1 _ O ×
                                                                   ₩ xy 3.1 _ □ >
ore 1.0
>>> s=stepic.Steganographer(im)
>>> im1=s.encode("This is the hidden text")
>>> im1.save("stegolena.jpg",'JPEG')
>>> im2=Image.open("stegolena.jpg")
>>> im2.show()
>>> im.show()
>>> im2.show()
>>> im2.show()
>>> im.show()
>>>
```

Here, Instead of every time creating Steaganographer class instance, you can use stepic.encode() method directly for hiding the data.

- >>> import Image
- >>> import stepic
- >>> im=Image.open("lena.jpg")
- >>> im2=stepic.encode(im, 'This is the hidden text')
- >>> im2.save('stegolena.jpg','JPEG')

## Decoding or extracting hidden data from an Image

<u>1.Use decode () function for decoding or extracting data from image.</u>

>>> im1=Image.open("stegolena.jpg")

>>> s=stepic.decode(im1)

>>> data=s.decode()

#### 2.Print the data

>>> print data This is the hidden text Instead of hiding plain data inside images, if you encrypt that data with some key and hide it inside image then that is more secure.

As stepic doesn't support encryption or compression of data while hiding it inside images, you can use ezPyCrypto tool of python along with stepic class for hiding encrypted data inside images to obtain more security.

EzPyCrypto is the more powerful tool that we can combine with stepic. Other cryptography algorithm classes like md5, bz2 cannot work with stepic.

Stepic class hides data in ASCII format. So after encrypting data you have to convert it to ASCII format. You can use encStringToAscii () and encStringFromAscii() methods with stepic class to convert this data in ASCII format.

## Encode or Hide Encrypted message inside image

1. Import Image, stepic and ezPyCrypto class in python

- >>> import Image
- >>> import stepic
- >>> import ezPyCrypto

2. Now open an image in which you want to hide data >>> im=Image.open("lena.jpg")

3. Create a key that you want to use for cryptography
>>>k=ezPyCrypto.key(2048)

4. Using key message is encrypted to ASCII format. This is shown in Figure 3 where actual data is encrypted.

>>>enc=k.encStringToAscii("This is the hidden text")

### Encryption using ezPyCrypto

| f Applications Places System 😪 🎕 🤤 🎓                                                                                                    | root | 3:37 PM 🕼 |
|----------------------------------------------------------------------------------------------------|------|-----------|
| root@comp103;~                                                                                                    |      |           |
| <u>File E</u> dit <u>V</u> iew <u>T</u> erminal Ta <u>b</u> s <u>H</u> elp                                                                                                    |      |           |
| <pre>File Edit View Jerminal Tabs Hetp<br/>[root@compl03 ~]# python<br/>Python 2.5 (r25:51908, Apr 10 2007, 10:29:13)<br/>[GCC 4.1.2 20070403 (Red Hat 4.1.2-8)] on Linux2<br/>Type "help", "copyright", "credits" or "license" for more information.<br/>&gt;&gt;&gt; import stepic<br/>&gt;&gt;&gt; import stepic<br/>&gt;&gt;&gt; import erPyCrypto<br/>&gt;&gt;&gt; import erPyCrypto<br/>&gt;&gt;&gt; str="This is the hidden text"<br/>&gt;&gt;&gt; k=ezPyCrypto.key(2048)<br/>&gt;&gt;&gt; enc=k.encStringToAscii(str)<br/>&gt;&gt;&gt; []</pre> |      |           |
|                                                                                                    |      | =         |

## Display encrypted data

-Discor System root 7.77 1 (1)

| 🚯 Applications Places System 🏵 🕸 🍣                                                                                                    | root 3:37 PM |
|----------------------------------------------------------------------------------------------------|--------------|
| root@comp103:~                                                                                                    |              |
| <u>File Edit View Terminal Tabs H</u> elp                                                                                                    |              |
| Type "help", "copyright", "credits" or "license" for more information.                                                                                       |              |
| >>> import Image                                                                                                    |              |
| >>> import stepic                                                                                                    |              |
| >>> import ezPyCrypto                                                                                                    |              |
| >>> im=Image.open("lena.jpg")                                                                                                    |              |
| >>> str="This is the hidden text"                                                                                                    |              |
| >>> k=ezPyCrypto.key(2048)                                                                                                    |              |
| <pre>&gt;&gt;&gt; enc=k.encStringToAscii(str)</pre>                                                                                                    |              |
| >>> print enc                                                                                                    |              |
| <startpycryptomessage></startpycryptomessage>                                                                                                    |              |
| tQIoVQNSU0FxAChjQ3J5cHRvLlB1YmxpY0tleS5SU0EKUlNBb2JqX2MKcQFvcQJ9cQQoVQFlcQVM<br>NjU1MzdMClUBbnEGTDIw0DM4Nzk2NDY3MTky0DAzNTM1NDQ0MTA4MzQ1NzU0Njk1MzgzMTU20DUz |              |
| Mjg0NDExNTAyNzgwMjIwMTUxNzU50DI10TU0NjY2MDkwMTE4MzYw0TAwMTc0NzYz0Dc5MjIzMjAw                                                                                 |              |
| NTMy0DE1NTE40TE2MDYzNjI20Tg20TczNTQ5MTg30DIwMzU4NTY1NTk0NDk0MTM1MTk00TQwNTE3                                                                                 |              |
| 0TIwMTgwNDk2Mzk50TYzMTUwMDMwMjc2MTczMzQxMTE4MzIwMzc4MjU5NzY3MDk40DAwMjY1NDEz                                                                                 |              |
| ODEzNTc3NTM3MDYyOTYxNDc2Mzc1MjUyMzE5NDk2MjM1NjAyNDUwNzg00Dg2NzEwNTY20TkzNjA5                                                                                 |              |
| 0TY1NzY0NDU5MTqzMzq3MDI5NzM4NzQ2NTA40DQ10TUz0DcxNzkxNzq20DU2NjY5MDk0MDA5Mjcw                                                                                 |              |
| NzE4NzY3NzAxOTM3NzkzMTI5NDcwNTAzMzYxMDk0MjI2MjgyMzg0NjE00TMzOTA3NTY1MzkwNDA3                                                                                 |              |
| ODA0NTM1MDExNTUxMzgzMDQ3Njk1MDIwODkyMDQ0NjcxNjQxNzg2NTI3MDUwNjMzMTU5MzE4NjU2                                                                                 |              |
| NDQwNTAwMDQ10DczMTgyNDMzMjA4NjA30DQ0MTk1NjUwNTk40DUyMjE2NjY0MjIyMTY3MTgyNDUy                                                                                 |              |
| OTI4NjY1NzI2NjQ2Mjk5NTY3NDE5ODY4NTg0MjIzMzUxMTg2Mjg1NzQ2MDkzNDg1ODM5Njg2MzI3                                                                                 |              |
| NDgxMDc5NDE3MzE3MzM2NzQxMTU0NTU2NTU1MzI0NTYw0Tg40Tc1MjY5MjYxMDAy0DIxNTg2NzMz                                                                                 |              |
| MzgzTAp1YnRxBy4DAQEAAW4C5Fy4ZTHAqxLX//4DBcH6FL2Lrjte6HzPf550VbdqJ6aW4EZ8TeZ6                                                                                 |              |
| pMLdHK3hyyeTFGfEVr9XM8l04ck72GLIo9P14hhIegNj1Dcr6L6sj+X0ZQoGlSgMBSm+ZQmttyQ0                                                                                 |              |
| yMDSWJinUodE7wqTA74p7RC4g09b5u8bbe123i6jfl+ERK3Wkngk4uzdhK1Yna2aSxbmAKu0jTOU                                                                                 |              |
| cxs4wevsCTLhK0NMKxj3LlbjJXl1eDtw+izeBs/VogHnW5KQw2nqpv/aCKLbpvWaVxfc14I/ieiV                                                                                 |              |
| r7B+w1eQepxLJ7SoAntgqaDN6QuNgix/wHILx0/zxBGaR0qua0+IkStJU1oDAQEAAZkm0fLKXS37                                                                                 |              |
| QvA3I4WIqPL9curFPG2u3ePKo9fL2KYJjpWV+qdNKcV9FGBMckZAHcI1+WLZjzAGFzhZlZlASC3M<br>4pA7L0E4+Xf9Mearqcvuys0xeJ5wZ0TatGlGn9SESRNX/22bD+/IG3AZo/AvYYLkdAyNUoc7axFZ |              |
| riKqhC01Et+e92q+V2a0YAw9T5Xnbs3+SkV9g8g9mK962DfJ/FmX5xewDF80zm843WTb0TKk50uc                                                                                 |              |
| kkrlbZX04t6JXkbgATYBlJwKTandSUoSdkjr+Q5q9aT1w/EE95T1rmAC0C1Ke7CNXB4SNM32H+yS                                                                                 |              |
| mWbwI0gMMWqcB+EfB5Hx+HzoK8EDAQEAAXYkxCmKML3WvVCbjpgEV9iwjXShh9JZVJvkTlACk43n                                                                                 |              |
| 03ZoJmxDpn96TCTEmooC60YdcLT3tFLWu4G0PgPHoh+lZYcXZJho3X376a438TpelA22JRPNXTkJ                                                                                 |              |
| ETa7EPVZP7kmsD9JgGysnbv3rIYHFkZtQHHE30Hol/AkY5r31ddTEtehRmaPb7DAf5zTR1aY0W0L                                                                                 |              |
| +NcK+VFgoUQpTy6JVL72yQv2BvFPYjncwKW8R81Rv1GhGM9Ar6XU7RSI+pLkGVZeFKqIczYMH0j5                                                                                 |              |
| 5BSQfQiRzpiSnZBE3bmqGhaaXMvxeSss5U88w3mKjJA6k+hfGQ3StCoBoKxu660fW0fd7cQIct3s                                                                                 |              |
| RU9DlkoIs5YTIONVqpQHT6r8cJ4Tm14=                                                                                                    |              |
| <endpycryptomessage></endpycryptomessage>                                                                                                    |              |
|                                                                                                    |              |

>>> 🗌

Hide encrypted message inside image -

>>>im1=stepic.encode(enc)

Save this image with new name and show this new image -

#### >>>im1.save("stegolena.jpg",'JPEG')

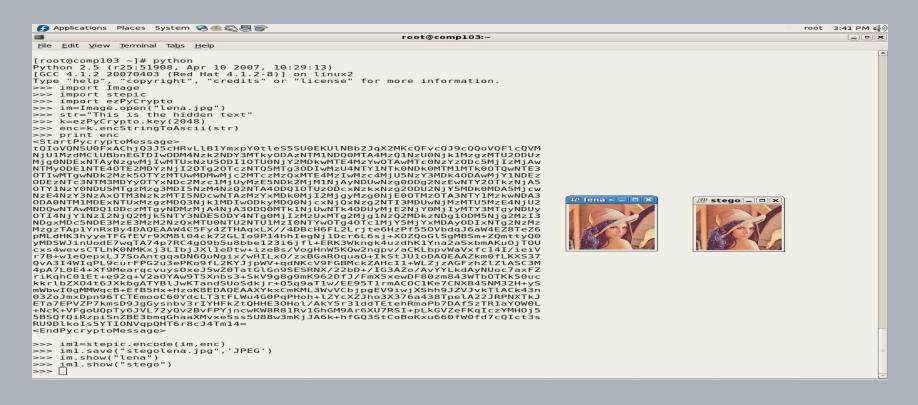

//Decode/extract/decrypt encrypted messages Program.

>>> import Image
>>> import stepic
>>> import ezPyCrypto
>>> im=Image.open("stegolena.jpg")
>>> data=stepic.decode(im) //Extract data from image
>>>k=ezPyCrypto(2048) //Create key (key should be same as key used at the time of encryption)
>>> dec=k.decStringFromAscii(data) //Decrypt the message using the key
>>>print dec //Print the message
This is the hidden text

#### Decrypted data "This is the hidden text".

| 👩 Applications Places System 🥪 🏽 🚱                                                                                                    | root | 4:04 PM 📢 |
|----------------------------------------------------------------------------------------------------|------|-----------|
| root@comp103:~                                                                                                    |      |           |
| <u>File Edit View Terminal Tabs Help</u>                                                                                                    |      |           |
| <pre>[He Edit View Terminal Tabs Heip<br/>[root@comp103 - j# python<br/>Python 2.5 (r25:51908, Apr 10 2007, 10:29:13)<br/>[GCC 4.1.2 20070403 (Red Hat 4.1.2.49)] on linux2<br/>Type "heLp", "copyright", "credits" or "license" for more information.<br/>&gt;&gt;&gt; import Image<br/>&gt;&gt;&gt; import stepic<br/>&gt;&gt;&gt; import ezPyCrypto<br/>&gt;&gt;&gt; str="This is the hidden text"<br/>&gt;&gt;&gt; kee2PyCrypto.key(2048)<br/>&gt;&gt;&gt; ence.kenCstringToAscli(str)<br/>&gt;&gt;&gt; im2=stepic.encode(im.enc)<br/>&gt;&gt;&gt; im2=stepic.decode(im.2)<br/>&gt;&gt;&gt; data=s.decode()<br/>&gt;&gt;&gt; data=s.decode()<br/>&gt;&gt;&gt; data=s.decode()<br/>&gt;&gt;&gt; data=s.decode()<br/>&gt;&gt;&gt; data=s.decode()<br/>&gt;&gt;&gt; ]_</pre> |      |           |
|                                                                                                    |      |           |
|                                                                                                    |      |           |

Now display data which is extracted from the image then it will displayed in encoded form as shown in Figure . To crack this encoded text you need to have a key that is used at the time of encryption of the message.

#### Display Extracted data without decryption

| 🛃 Applications Places System 😪 🕸 🍣                                                                                                    | root 4:05 PM ( |
|----------------------------------------------------------------------------------------------------|----------------|
| root@comp103:~                                                                                                    |                |
| <u>F</u> ile <u>E</u> dit <u>V</u> iew <u>T</u> erminal Ta <u>b</u> s <u>H</u> elp                                                                           |                |
| [GCC 4.1.2 20070403 (Red Hat 4.1.2-8)] on linux2                                                                                                    |                |
| Type "help", "copyright", "credits" or "license" for more information.                                                                                       |                |
| >>> import Image                                                                                                    |                |
| >>> import stepic                                                                                                    |                |
| >>> import ezPyCrypto                                                                                                    |                |
| >>> im=Image.open("lena.jpg")                                                                                                    |                |
| >>> str="This is the hidden text"                                                                                                    |                |
| >>> k=ezPyCrypto.key(2048)                                                                                                    |                |
| >>> enc=k.encStringToAscii(str)                                                                                                    |                |
| >>> im2=stepic.encode(im,enc)                                                                                                    |                |
| >>> im2.save("stegolena.jpg",'JPEG')                                                                                                    |                |
| >>> s=stepic.decode(im2)                                                                                                    |                |
| >>> data=s.decode()                                                                                                    |                |
| >>> dec=k.decStringFromAscii(data)                                                                                                    |                |
| >>> print dec                                                                                                    |                |
| This is the hidden text                                                                                                    |                |
| >>> print data                                                                                                    |                |
| <pre><startpycryptomessage> </startpycryptomessage></pre>                                                                                                    |                |
| tQIoVQNSU0FxAChjQ3J5cHRvLlB1YmxpY0tleS5SU0EKUlNBb2JqX2MKcQFvcQJ9cQQoVQFlcQVM                                                                                 |                |
| NjUlMzdMClUBbnEGTDIwODQ2MjMwOTgyMTk2NjU00TI1MDIwOTcxODMzNDY3ODYyNjgzMDc5NTI0<br>off400kuNpf4DDLwArtA2NTy2OT-1MT2NDNANYY001400kEM-1MTY4M+f-MisANiyAN+f-       |                |
| 0TE40DAwNDE40DU5MTA3NTY20Tg1MTA3NDMzNzY00DI40Dk5Mzc1MTY4MjEyMjgzNjI1MTYzNjgz                                                                                 |                |
| 0Tg4NDc1MDA0NjA1NjczMDE2Mzk1MDE20Dg4NTcyNTk2MTQ1MTk4MjIyNzI30Dcz0TMy0DUx0Dc0<br>Mjc2NjcAMTUyNDcyMDk2MDM4NTA2MjIyNzA00DI4MT040TI6MDXyMDM1NjU4NT02Mzc2Nzc1MTEy |                |
| Mjc2Njg0MTUyNDcyMDk3MDM4NTA3MjIyNzA00DI4MTQ4OTI0MDYxMDM1NjU4NTQ3Mzc2Nzg1MTEy<br>MjE0OTA3NTMyMzUwNzEwNzAwNDEzMjk50DM4NzM10Tk5MjA3OTkxMTq2MDq3NzgwNzE4Nzk5MDAz |                |
| NjUOMTY40TkwMTc4MDIxNzc3MDY2NTg4Mzg40Dc5NDk3MTc4NTI5NDk0NTU5MzU4MjEyMzE4NzA3                                                                                 |                |
| MDU2MzI5MDY4NTA5MDIyMjc0Nzc4MDI40Tk5NzYvMjIxNjA5MjM1MTK5NDE20DI3NDkzMjk2NzE5                                                                                 |                |
| 0Dc2Mjg0NzEwNDA0MTc4MTM4MDYyNzc4NzU3NDc2NjQ5MjMxNjIxNDQyMTc50TczMDU1NTk1Mjg1                                                                                 |                |
| NZUYMDa1MTkwMDU1NTMzMDc5MiaxDDM1MiazNDE1MzUxODE3Ni12NZQ3NDE3NiUzMiEyNTc3OTQ0                                                                                 |                |
| MDq x NZA3NDQ2NZQ x MzqwODE x N j M x ODq y ODE 2M z I 2M A 4MDY 1N z k 3M j k 5M j E 4NDE 2N j k 1MT M 4N j I 2                                             |                |
| NikSOTUZNIEXNig1Nzc40TAxMDM0NTEZOTI1MD04MDkzMTU0MDAxNiYSODY4Nzk5NzYxMzUzMDM4                                                                                 |                |
| 0TIXTAp1YnRxBy4DAQEAAQ8SJ0pTAVENM9kznanfSAR43Tb1tLIJWzo5yUlkzH0SYEq2p4yPc6Zv                                                                                 |                |
| CUvRZyMF2iAKIL2thEeEbsJknk4nuC/EgyRubzC8ZkaoiAGwh3vTiQVgztUbE5r+Wtx5v3gWnjEt                                                                                 |                |
| vkGq7sXNoMXMt3vV+bkei3FGx3FATGfALUwe6YgtoBWl/cvDYloalCIkxECW79+WEuWUPfN8vmIY                                                                                 |                |
| JqksHV0WiW+nN+CKYebu0ahaH/jyMSq9ZqlMIy6S330VVy5/nYwCsjmXqG47fJAPW5y1G00Joads                                                                                 |                |
| a20lsKOCR7A/vvAXQjFIqj5ivfhQS4RZy84+hmfKvuQvAHVnsvarUuqr/1IDAQEAAVApZwWNk/dW                                                                                 |                |
| +S+k1Ys0hTYFCwai8T9jTea0dVB6gC2Pg7oIPpCWkYBw4GFMYf3EyaIxgMC489nDGjPM39m1z2lZ                                                                                 |                |
| 2FwtI3NiWv0ZZYqMkY/r0zWKfYDvyTR/vX1f+pf3r+0xg/lWyAq31cbBkHz0FenaW0EjYFgqtl6I                                                                                 |                |
| MCpEs/Al5CWUWuCSAt6iapmtW0m4Qhk5qHzQHxI+ny9/g4MJ03Ci2aXCYVb1hXwj1RmiiWsEY9S/                                                                                 |                |
| 46hIYdtCWFnv8sJaxf8tUK4Y8nxcjnj53Wd3U6tC+6qgxW6W+s0YUB6kx+B6sD8x084Y1/M3/xBi                                                                                 |                |
| 2q3uVCCJB0PiN5sZ1SbGUBMqRW0DÁQÉAARwvMEW2TiBBtm8yiqNsY87y18QwkUyPPwDs7IeG0fUp                                                                                 |                |
| h54LsSP2S0JQXw7a4uo8xaMBvJ+igmJ9msg7yWaFAWh3d3tÉd9vNw/3Jplt/305UEsmNYniBSZL0                                                                                 |                |
| 08b9q05QlbnzCJFSw50ER8ltPGkPUyZMVoĽnýxB0kItxa+NGQ2UYvQaqf0l01x/ugZPvF0A0U5nc                                                                                 |                |
| i81sKFyxyPsSdBq1Lr/9oi9v636wUTIXauoVeSC7QptHwvqX1dlo9J34XfKLvz056wpo45PoSboc                                                                                 |                |
| FflgUSwK6/7AEg+9QH8+2TjT2EkKKucWB3/0wWtKuRfpPkdhUTQa9tUYNB4Ff71HPt4ssY0I8lvt                                                                                 |                |
| XfaājrwIWL4UmVs1yLkHYI6EB9vRdDA=                                                                                                    |                |
| <endpycryptomessage></endpycryptomessage>                                                                                                    |                |
|                                                                                                    |                |

>>> 🗌

Here secret key cryptography has been demonstrated. Same key is used at receiver and sender side. Similarly you can use public key cryptography using ezPyCrypto tool that is one common public key for encryption but different keys for decryption. EzPyCrypto is also useful to add digital signatures inside the image.

## Summary

Stepic provides additional security by hiding the message inside images. You can encrypt the messages using ezPyCrypto tool and hide it inside image. This will be additional layer of security for the confidential data.

Enjoy the power of Stepic with ezPyCrypto!

# References

Jain Ankit," Steganography: A solution for data hiding". Robert Krenn," Steganography Implementation & Detection" Christian Cachin," Digital Steganography" James Madison," An Overview of Steganography" Neil F. Johnson, Sushil Jajodia, "Exploring Steganography: Seeing the Unseen" Max Weiss, "Principles of Steganography" T. Morkel , J.H.P. Eloff , M.S. Olivier," An Overview of Image Steganography" Andreas Westfeld and Andreas Pfitzmann," Attacks on Steganographic Systems" www.python.org http://domnit.org/stepic/doc/ http://www.freenet.org.nz/ezPyCrypto/

# Thanks!

desai.suhas@gmail.com

Suhas\_Desai/ClubHack2009